## **Introduction**

- • N'exposez pas le Lecteur MP4 Vidi Sweex à des températures extrêmes. N'exposez pas le périphérique aux rayons directs du soleil ou à proximité de sources de chaleur.
- • N'utilisez pas le Lecteur MP4 Vidi Sweex dans des environnements trop poussièreux ou humides.
- • Evitez les chocs et les impacts violents qui pourraient endommager les éléments électroniques internes du périphérique.
- • Ne tentez jamais d'ouvrir le périphérique vous-même, cela annulerait la garantie.

### **Installation logicielle**

Le Lecteur MP4 Vidi Sweex est livré avec son logiciel. Ce logiciel est gratuit et Sweex n'en assure pas le support technique.

Grâce au logiciel, plusieurs types de fichiers vidéo peuvent être convertis en AMV afin de pouvoir être lus sur le Lecteur MP4 Vidi Sweex. Il s'agit des types AVI, MPG, MPEG, VOB, RM, MOV, QT.

Installez le logiciel en insérant le CD-ROM de Sweex dans le lecteur CD. Le CD démarrera automatiquement. Choisissez "Installer les utilitaires du programme".

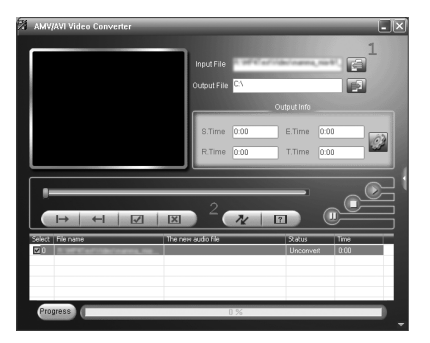

- 1. Cliquez sur 1 ("add file" ajouter fichier) pour pouvoir sélectionner votre fichier vidéo.
- 2. Cliquez sur 2 ("begin" démarrer) pour démarrer la conversion.

## **Transférer des fichiers vers le Lecteur MP4 Vidi Sweex**

Raccordez le lecteur MP4 Sweex à votre ordinateur à l'aide du câble fourni. Windows détecte le périphérique, lui attribue une lettre de lecteur et le définit comme un disque amovible du nom de "Sweex MP4". Vous pouvez maintenant gérer vos fichiers musicaux et vidéo grâce à l'explorateur Windows. Vous pouvez également sauvegarder d'autres types de fichiers ou des documents sur votre lecteur MP4 Sweex. Vous pouvez ainsi utiliser votre périphérique comme une clé USB.

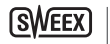

18

# **Fonctionnement**

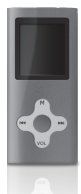

**Touches:**

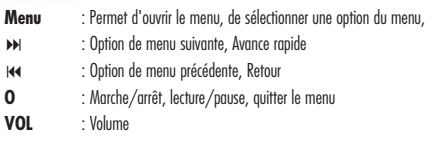

### **Allumer le lecteur MP4 Sweex.**

L'interrupteur principal se trouve sur le dessus. Placez-le en position "ON". Vous allumez le lecteur MP4 Sweex en appuyant brièvement sur la touche O .

Après avoir allumé le lecteur MP4 Sweex, vous accédez directement au menu principal. Pour accéder à ce menu à tout moment, appuyez sur la touche Menu pendant trois secondes.

#### **Le menu**

Le menu du lecteur MP4 de Sweex est disponible dans de nombreuses langues. Allez à "Setup" puis choisissez la troisième ligne en appuyant deux fois sur : ("Langue").Vous avez le choix entre les langues suivantes: Chinois (simple & traditionel), Tchèque, Danois, Néerlandais, Anglais, Français, Allemand, Hongrois, Italien, Japonais, Coréen, Polonais, Portuguais, Russe, Espagnol, Suédois, Thaïlandais.

Parcourez le menu avec les boutons  $\blacktriangleleft \bullet \blacktriangleright \blacktriangleright$ . Utilisez Menu pour choisir un option du menu ou revenez en arrière en appuyant sur "Exit" ou O. Parcourez le menu grâce aux touches >> et 144. Utilisez Menu pour choisir une option dans le menu et revenez en arrière en appuyant sur "Exit - Quitter".

#### **Les options du menu principal sont :**

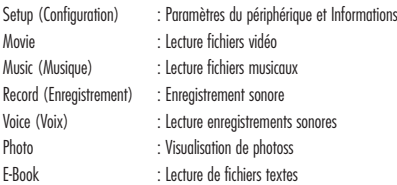

## **Lire les fichiers audio ou vidéo**

S'il s'agit de musique, accédez à l'option "Music" (Musique) du menu. S'il s'agit d'un film, accédez à l'option "Movie" (Film). Appuyez sur Menu pour accéder à vos fichiers. Appuyez sur O pour lancer la lecture. Vous pouvez également utiliser O pour arrêter la lecture ou la mettre en pause. Grâce aux touches DDI et 144 vous pouvez accéder au fichier précédent ou suivant.

En mode Pause vous pouvez accéder au menu grâce à la touche Menu afin de sélectionner les différentes options telles que la suppression de fichiers ou la lecture de fichiers de dossiers différents.

En cours de lecture vous pouvez accéder au menu grâce à la touche Menu afin de paramétrer les différentes options telles que repeat (Répétition) et Equalizer.

Pour modifier le volume en cours de lecture audio ou vidéo, appuyez sur la touche Volume. Vous pouvez alors modifier le volume grâce aux touches : et 9. Lorsque vous lisez un fichier vidéo, rien ne vous indique le niveau du volume mais vous pouvez tout de même le régler après avoir appuyé sur la touche Volume.

#### **Enregistrement sonore**

Pour effectuer un enregistrement sonore, accédez à l'option "Record - Enregistrement" du menu. Appuyez sur la touche Menu afin de choisir "Rec type" (Type Enr.) dans le menu et de déterminer le format de l'enregistrement.

**Fine REC = WAV 32 Ko/s Long REC = WAV 8 Ko/s Fine VOR = ACT 32 Ko/s Long VOR = ACT 8 Ko/s**

Pour démarrer l'enregistrement appuyez sur O . Pour mettre l'enregistrement en pause puis poursuivre l'enregistrement, utilisez la même touche O . Pour arrêter l'enregistrement appuyez sur la touche O pendant 3 secondes. Les fichiers enregistrés sont numérotés et sauvegardés dans le dossier "Record" (Enregistrement) du lecteur. Vous pouvez lire les fichiers enregistrés en choisissant l'option "Voice" (Voix) du menu principal.

# **Éteindre le lecteur**

Pour éteindre le lecteur MP4 Vidi de Sweex, appuyez sur le bouton O pendant 3 secondes. Vous pouvez utiliser le bouton principal sur le dessus de l'appareil pour empêcher l'arrêt accidentel du lecteur.

### **Rechargement**

 $20$ 

Vous pouvez recharger le Lecteur MP4 Vidi Sweex en utilisant le câble USB fourni et en le raccordant à un port USB vide de votre ordinateur.

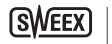

## **Garantie**

Nous vous remercions de votre achat d'e ce produit Sweex. Sweex apport une grande attention et un grand soin à la qualité, la fiabilité, la fonctionnalité, la durabilité et de convivialité de tous ses produits. De cette manière, Sweex se distingue des autres produits sur le marché et nous pouvons vous convaincre, vous l'acheteur et consommateur, de continuer à acheter les produits de la marque Sweex. Nous espérons que ce produit vous apportera toute satisfaction.

L'enregistrement du produit vous offre un autre avantage important.

Vous pouvez enregistrer le produit Sweex que vous avez acheté sur www.sweex.com/productregistration.

L'enregistrement de votre produit Sweex vous offre un certain nombre d'avantages importants mais également pratiques. Nous vous tenons, par exemple, au courant des derniers développements de notre gamme, grâce à notre bulletin d'information numérique. Le cas échéant, vous recevrez également les derniers pilotes et/ou micrologiciels du produit que vous avez acheté afin de maintenir ou d'améliorer sa compatibilité et ses performances.

Notre service d'assistance pourra également vous aider plus rapidement en cas de questions sur le produit, une fois celui-ci enregistré.

### **Conditions de garantie Sweex 2 ans de garantie standard au sein de l'UE**

- • Ce produit Sweex bénéficie d'une durée de garantie, au sein de l'UE, de deux ans à partir de la date d'achat.
- • Si, au cours des deux premières années après l'achat du produit, vous souhaitez faire appel à cette garantie, vous pouvez obtenir les conditions et modalités directement auprès du point de vente où vous avez acheté le produit.

#### **Exclusions de la garantie**

- • La garantie de Sweex ne couvre que les défauts de fabrication. Les accessoires, tels que les piles, piles rechargeables, et éventuels logiciels livrés avec le produit sont exclus de la garantie.
- • La responsabilité de Sweex est limitée aux frais de réparation et/ou de remplacement du produit sous garantie.
- • La garantie standard est nulle si le produit a été ouvert, modifié, a subi des dommages, et en cas de toute utilisation autre que celle à laquelle est destiné le produit à l'origine.

Tous les noms de marques et droits associés cités dans ce manuel sont, et restent, la propriété du propriétaire légitime.